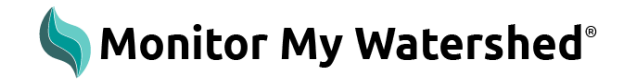

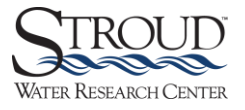

#### Monitor My Watershed Quick Reference Guide

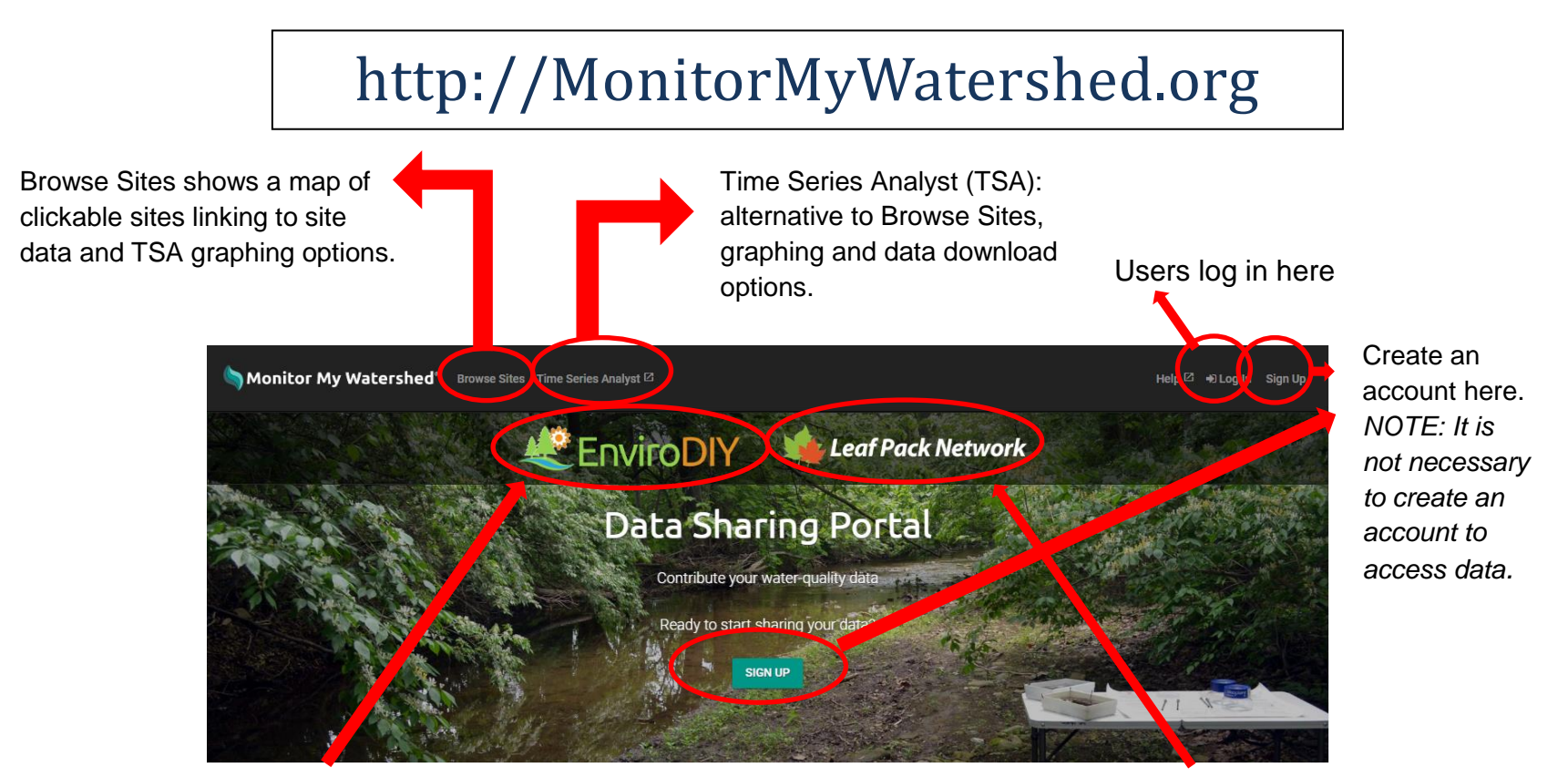

EnviroDIY™ is a community of enthusiasts sharing do-it-yourself ideas for environmental science and monitoring.

The Leaf Pack Network® is an international network of teachers, students, and citizen monitors investigating their local stream ecosystems.

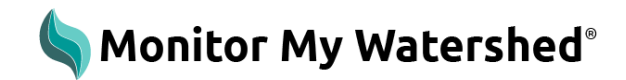

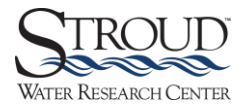

## Browse Sites Page

Adjusts the map view. This shows sites on a political map with and without terrain.

Adjusts the map view. This shows sites on a map as a satellite view with and without labels.

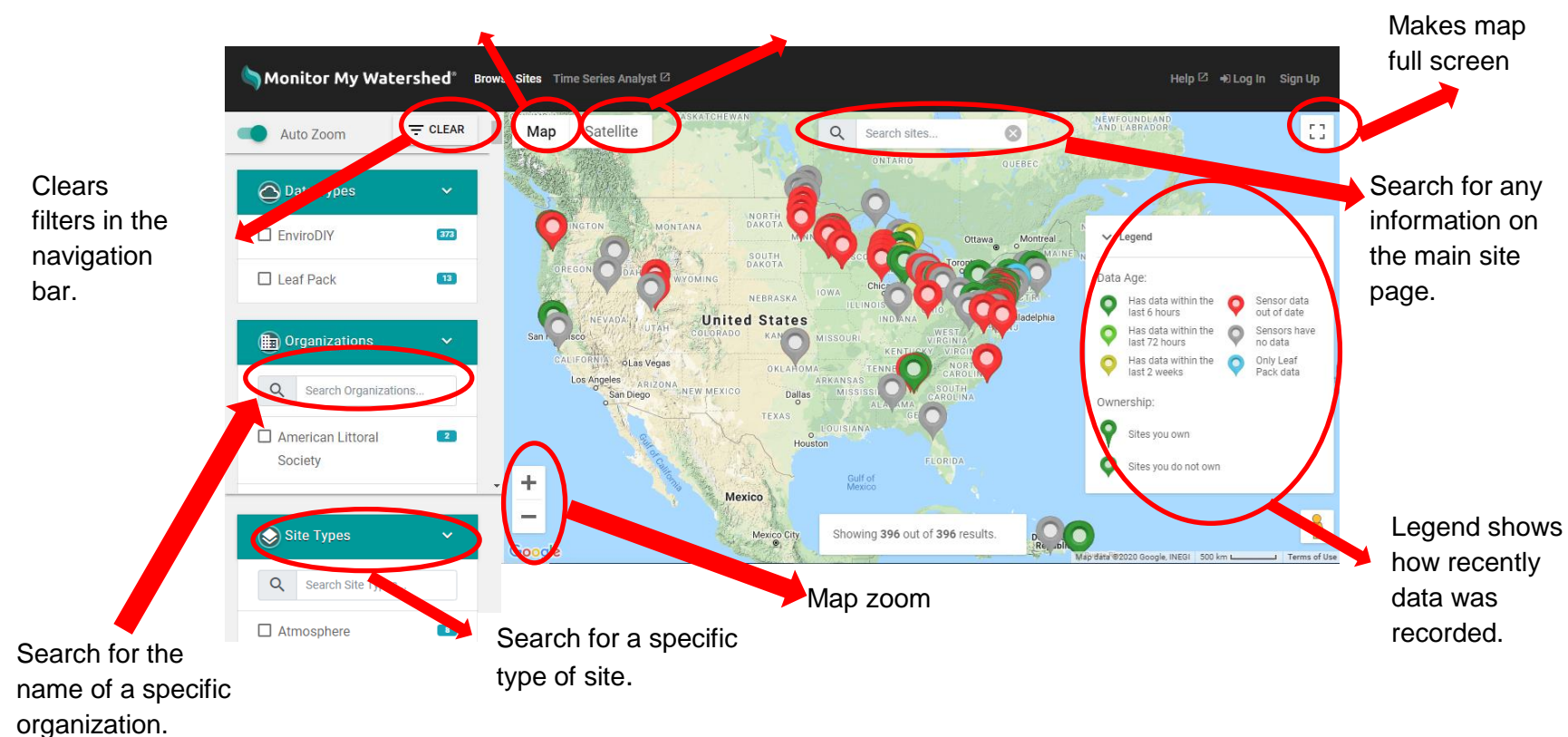

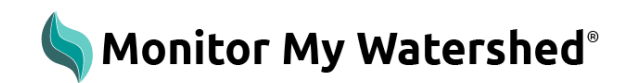

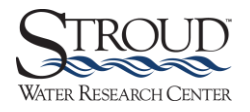

### Site Summary Pane

*Click on a site marker to open the Site Summary pane.*

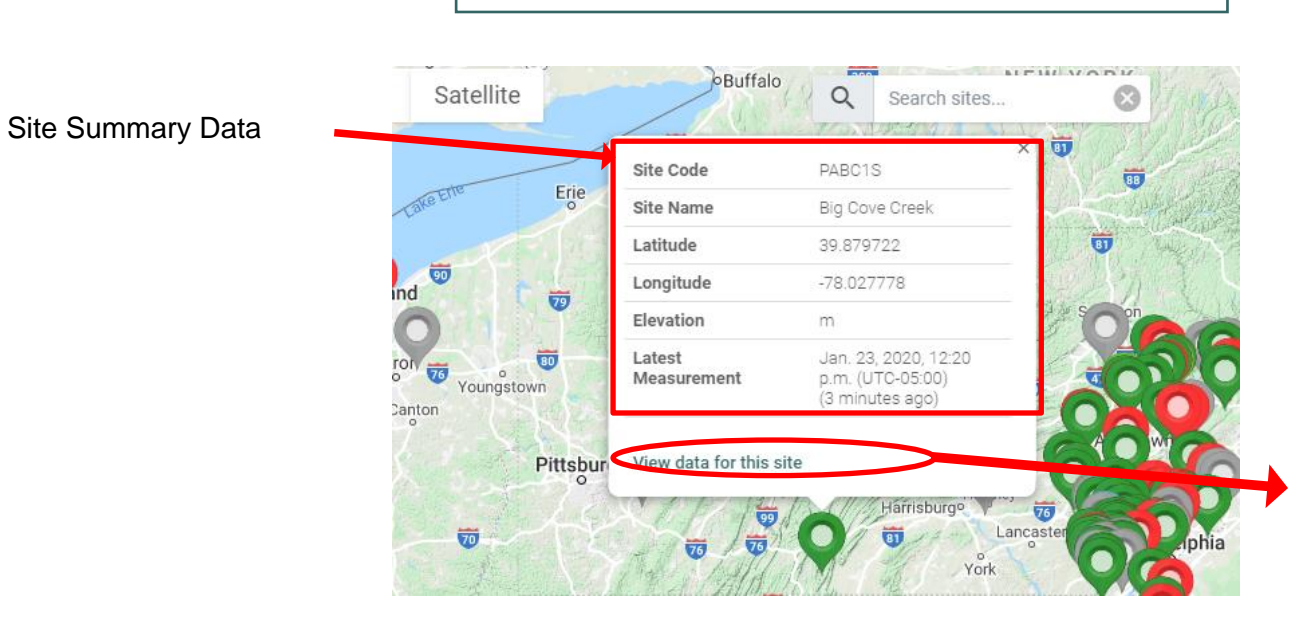

Click to access the main data page for the selected site, including site data, graphing options, and site data.

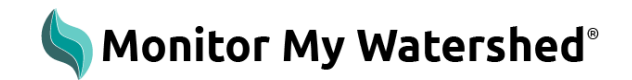

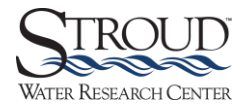

# Site Page: Metadata Section

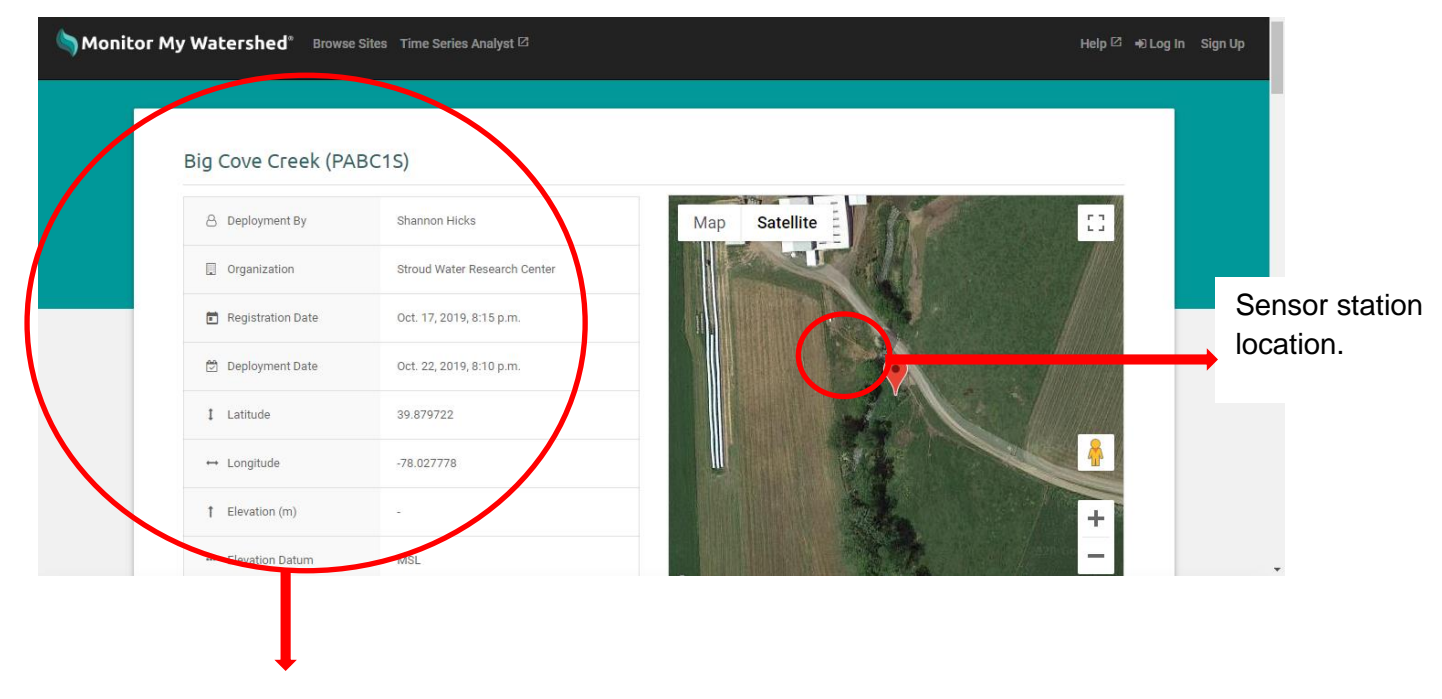

Site metadata including who deployed the sensor, the organization that deployed the sensor, registration and deployment date, etc.

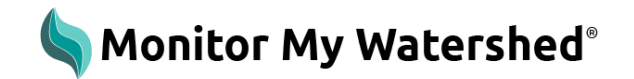

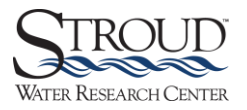

### Site Page: Sensor Observation Section

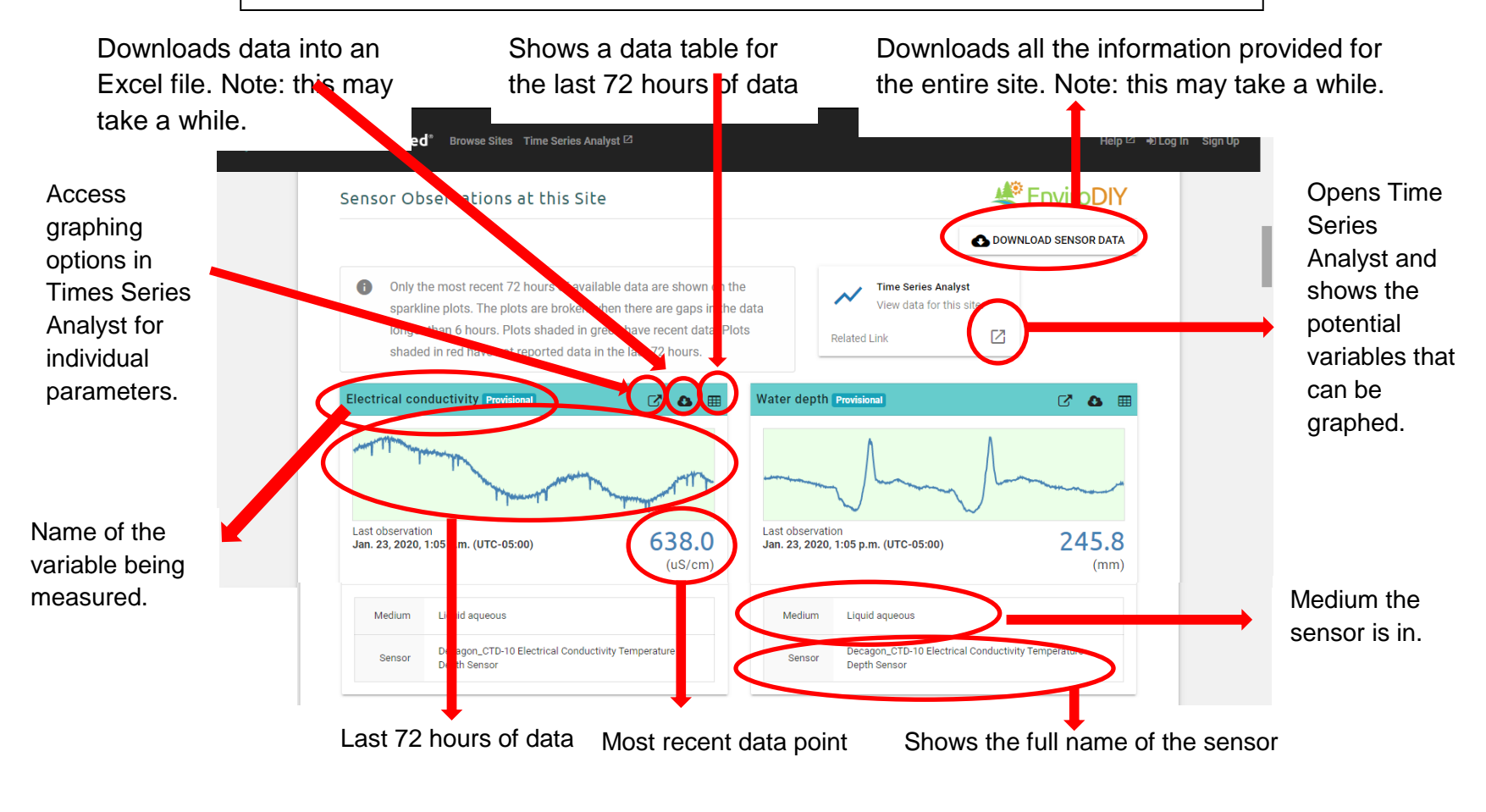

*Click on the Time Series Analyst box to view time series data in a new tab.*

Additional resources available at https://WikiWatershed.org/help/  $5$ 

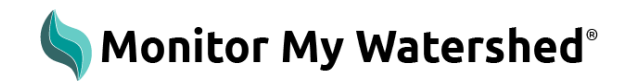

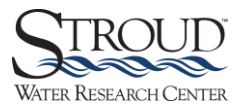

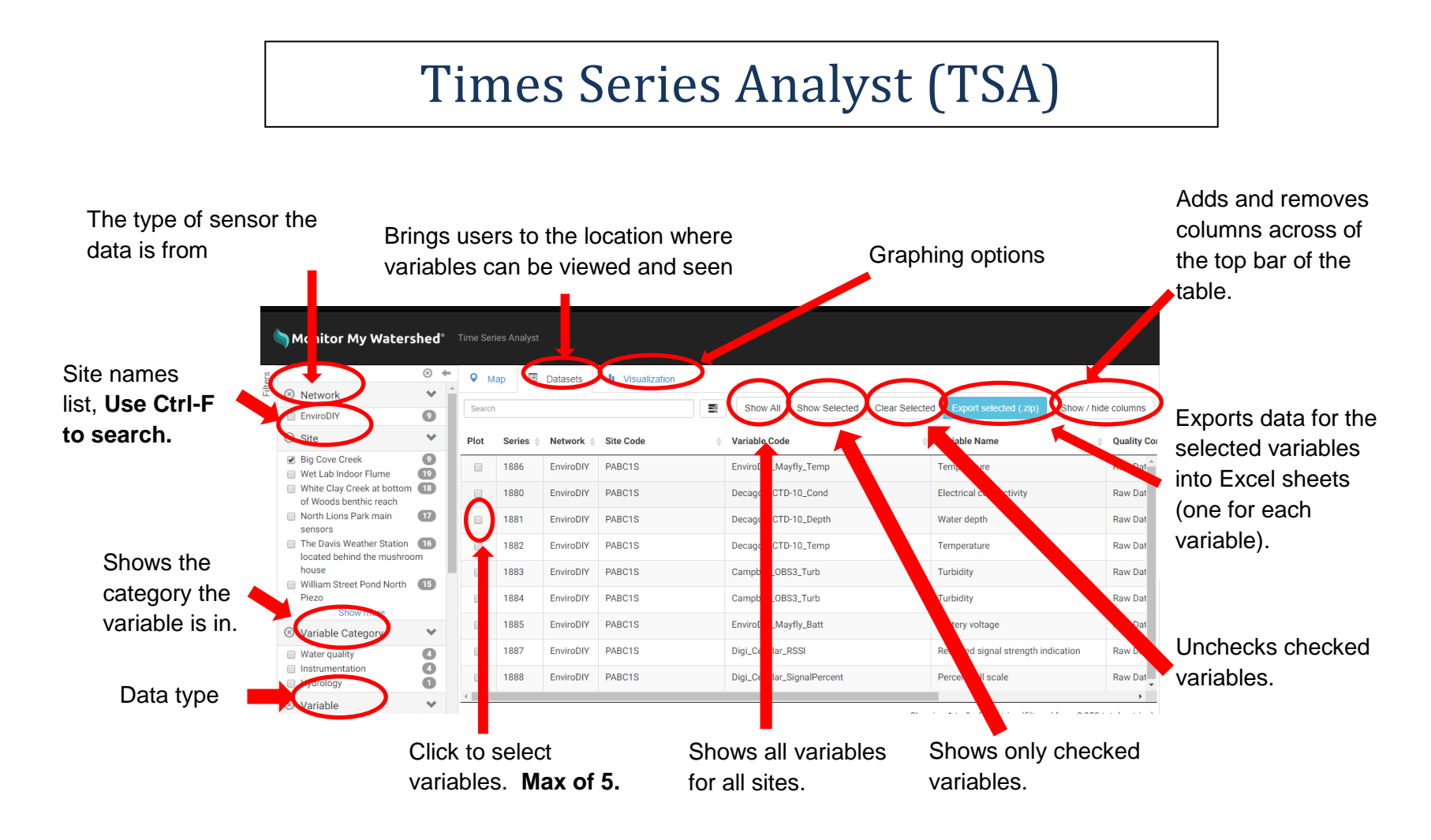

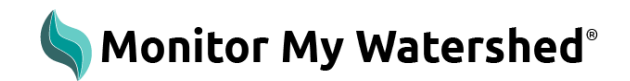

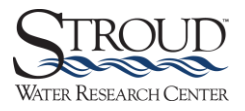

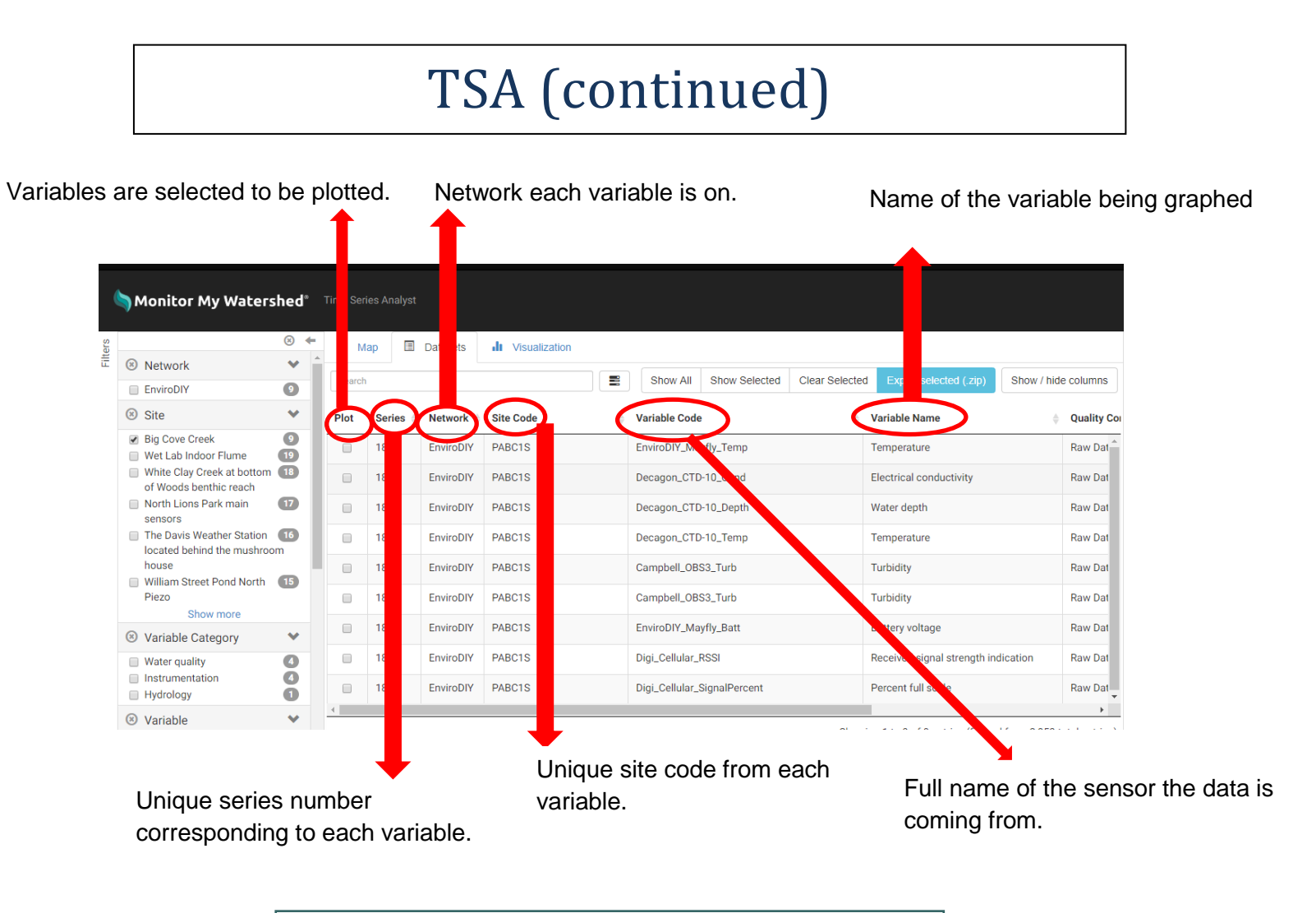

*Select variables to plot then click on the Visualization tab.*

Additional resources available at https://WikiWatershed.org/help/ 7 and 1998 and 1999 and 1999 and 1999 and 19

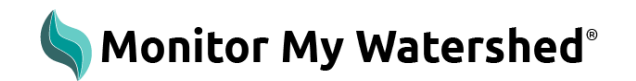

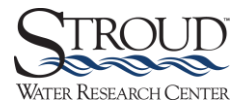

# TSA Visualization Tab

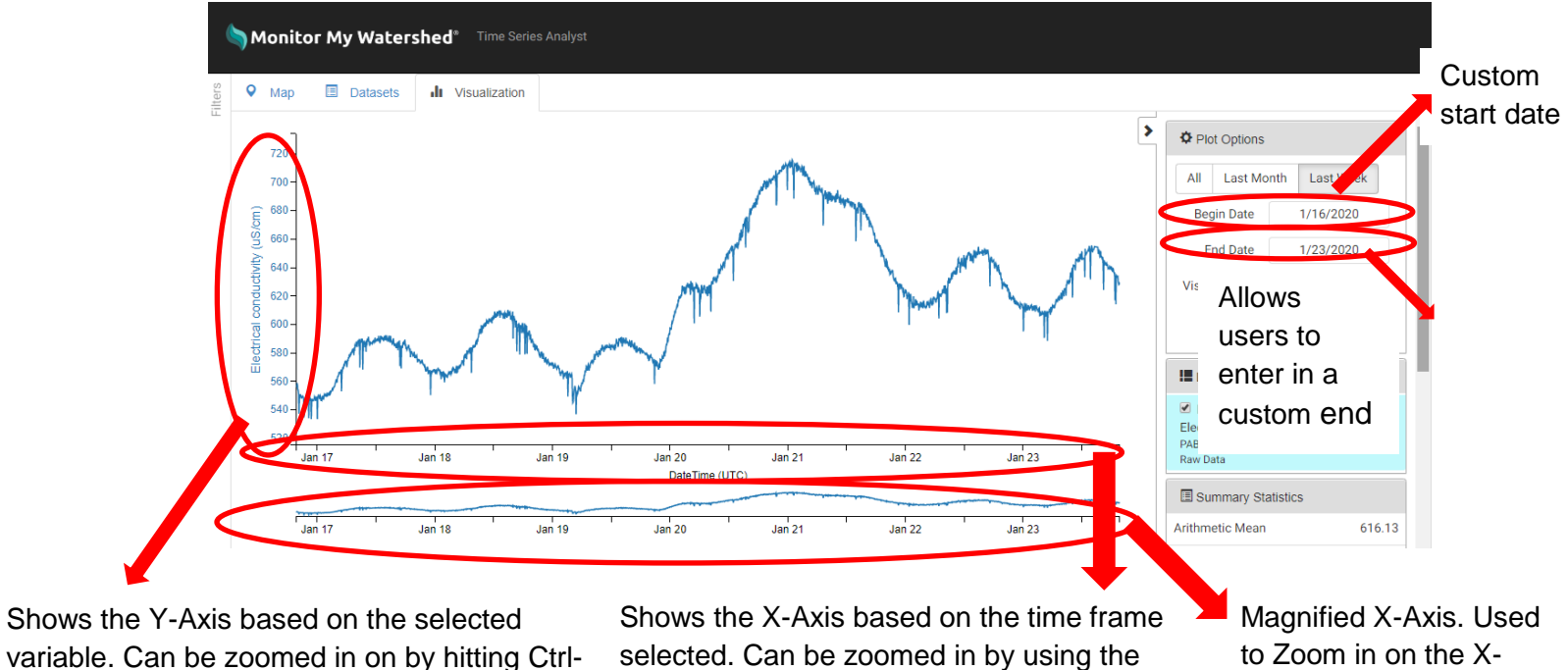

magnified X-Axis below.

Axis.

Left Click to zoom in, and Shift-Left Click to

zoom out.

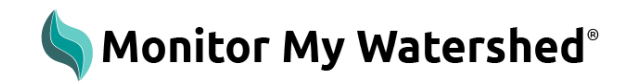

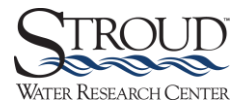

# TSA Visualization Tab (continued)

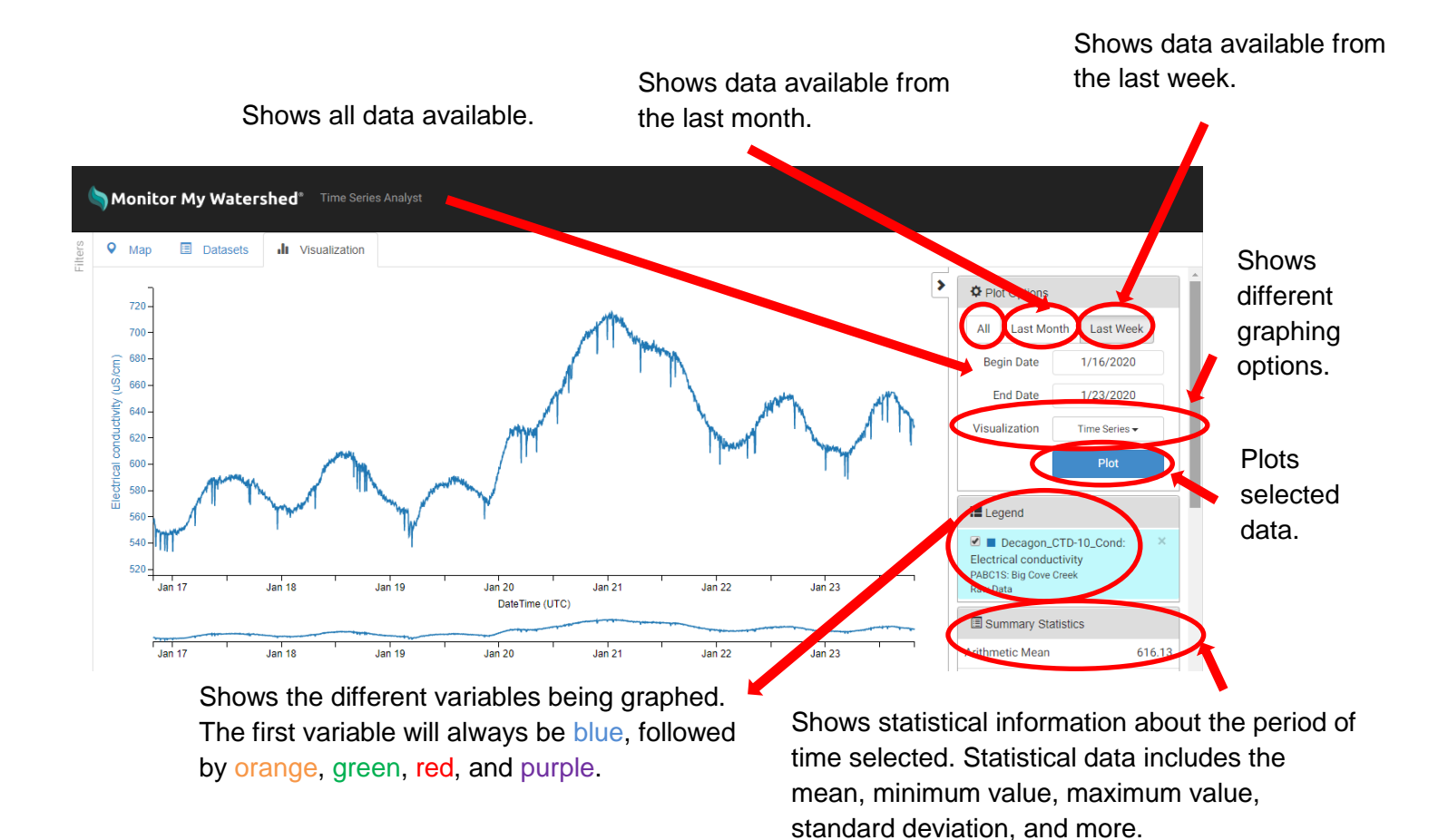